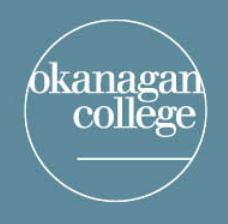

## **LEARNING & APPLIED RESEARCH** and EDUCATION TECHNOLOGY

connecting for learning and innovation

### **Enhancing the Teaching and Learning Experience on Collaborate Blackboard**

#### **Here are our top seven tips for you to consider:**

#### **Teaching and Learning**

- 1. When you begin your class on Collaborate, have your video on so students can see you. Leave the video on for 5 to 10 minutes, then mute your video and use your audio feature to deliver specific aspects of the course content. Return to video at strategic times throughout the class. Ask students to mute their video and mics when not required for classroom engagement.
- 2. Keep in mind that uploading large PowerPoint files to Share Files can take some time. Please set your Collaborate session duration as 'duration of course' this will allow you to load your files the night before.
- 3. When your Collaborate annotation (whiteboard or shared file) gets full or messy, rather than clearing the entire screen you can use the arrow tool, click on a particular drawing, then press delete to remove just that one item.
- 4. Encourage students to use the Google Chrome browser for the best learning experience. Internet Explorer, Edge, Firefox, and Safari are not recommended for use.
- 5. If students are using a mobile device, the device should be stationary. Movement with the device will interrupt the connection and require another sign-in to the course.

#### **Resources available on using Blackboard Collaborate**

- 6. Go to th[e OC Online Resource Center](https://www.okanagan.bc.ca/covid19/OC_Online_Resource_Center.html) to find resources for faculty and instructors, including a Blackboard Collaborate [video.](https://www.youtube.com/watch?v=1W4sGpVmJaY)
- 7. Circulate to the students the [Blackboard Collaborate Resource sheet for Students](https://www.okanagan.bc.ca/Assets/Blackboard+for+students.pdf)
- 8. **Go to the Moodle course called LAT** Kelowna, Penticton, Vernon and Trades. You have been enrolled based on your home campus. All Trades instructors have been enrolled in the Trades shell.
- 9. Register for a workshop on Blackboard Collaborate by emailing Learning & Applied Research.

#### **For support – Connect with our team**

**Learning and Applied Research – Email - [learningandappliedresearch@okanagan.bc.ca](mailto:learningandappliedresearch@okanagan.bc.ca) Phone: 250-762-5445 x4736**

**Educational Technology – Email: [edtech@okanagan.bc.ca](mailto:edtech@okanagan.bc.ca) Phone: 1-833-463-0021**

**IT Services Helpdesk - Email: [support@okanagan.bc.ca](mailto:support@okanagan.bc.ca) Phone: 250-762-5445 x4444 Toll-free: 1-866-839-4032 [Online IT Service Request](https://webapps-5.okanagan.bc.ca/ok/webqa/servicerequest/cas/83)**

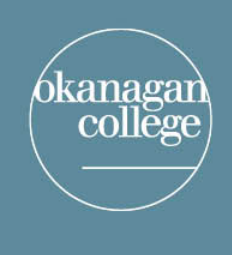

# LEARNING & APPLIED RESEARCH<br>and EDUCATION TECHNOLOGY

connecting for learning and innovation

Thank you to all who have provided feedback so far. We're listening and using it to continue to add to and refine the training and resources available. If you have a question, comment or experience you'd like to share. Here's an example of feedback we've received:

Collaborate worked great. I'm not very tech savvy, … but I attended the collaborate workshop and learned how to navigate it. I was able to get 13 students on-line, relatively seamlessly, minus 15 min spent setting up mikes & cameras, meeting students' dogs and the occasional photo bomb ... lol.

Stay healthy  $\circled{c}$ 

- Cory Tout, B.PE., B.Ed., Registered Kinesiologist